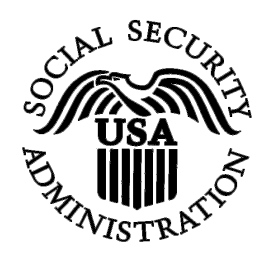

# **BSO Tutorial for Tax Year 2009**

# Social Security Number Verification Service (SSNVS)

Contains the following lessons:

- <u>Request Online SSN Verification</u>
- <u>Submit an Electronic File for SSN Verification</u>
- <u>View Status and Retrieval Information</u>
- <u>View Social Security Number Verification Service Handbook</u>

#### **LESSON 1: REQUEST AN ONLINE SSN VERIFICATION**

Registered users (employers and certain third-party submitters) can verify up to 10 names and Social Security Numbers (SSNs) online and receive immediate results.

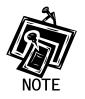

In order access the Social Security Number Verification Service (SSNVS) users must first register with the Integrated Registration Services (IRES) and receive a User Identification Number (User ID) and password.

To request access to SSNVS, after you have registered, complete the following steps:

- **STEP 1**: Point your browser to the Business Services Online (BSO) Welcome page: <u>www.socialsecurity.gov/bso/bsowelcome.htm</u>.
- **STEP 2**: Select the **Log In** button on the BSO Welcome page. The system displays the Log In to Online Services page.

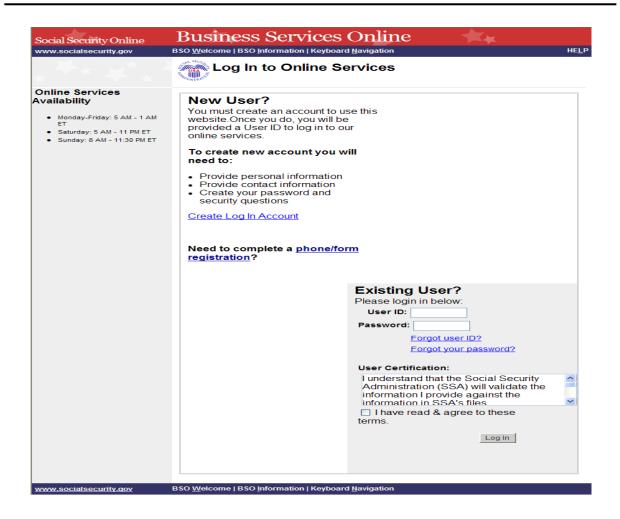

STEP 3: Enter your User ID and password.

**STEP 4:** Select the "I have read & agree to these terms." check box to indicate you have read the user certification statement and agree to its contents. Select the **Log In** button. This will open the BSO Main Menu web page.

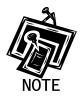

To return to the BSO Welcome page, select the BSO Welcome link.

| Social Security Online                                                                                                    | Business Services Online                                                                                                    |
|----------------------------------------------------------------------------------------------------|----------------------------------------------------------------------------------------------------|
| www. <u>s</u> ocialsecurity.gov                                                                                                    | BSO <u>M</u> ain Menu   BSO Information   Contact Us   Keyboard Navigation                                                                                                    |
| KAMALJIT RANDHAWA                                                                                                    | Main Menu<br>Welcome, KAMALJIT RANDHAWA<br>Your password expires on January 01, 9999                                                                                                    |
| Manage Account <ul> <li><u>View / Edit Account Info</u></li> <li><u>Change Password</u></li> <li><u>Disable Account</u></li> </ul>                                                  | Report Wages To Social Security         Submit, download or process W-2s and W-2cs         View submission status, acknowledge resubmission notices or         Request resubmission extensions         Social Security Number Verification Service                         |
| Manage Services <ul> <li><u>View / Edit Services</u></li> <li><u>Request New Services</u></li> <li><u>View Pending Services</u></li> <li><u>Enter Activation Code(s)</u></li> </ul> | Request online SSN verification, or<br>Submit files for SSN verification<br>Form SSA-1694 Request for Business Entity Taxpayer<br>Information<br>Submit or update a Business Taxpayer Information form to receive form 1099 for work<br>related to claimant representation |
|                                                                                                    | Have a question? Call <b>1-800-772-6270</b> Monday through<br>Friday, 7:00 a.m. to 7:00 p.m. Eastern Time to speak with Employer Customer<br>Service personnel. For TDD/TTY call <b>1-800-325-0778</b> .                                                                   |
| www.socialsecurity.gov                                                                                                    | BSO <u>M</u> ain Menu   BSO Information   Contact Us   Keyboard <u>N</u> avigation                                                                                                    |

**STEP 5:** Select the **Social Security Number Verification Service** link.

## Social Security Number Verification Service

Request online SSN verification, or Submit files for SSN verification

The system displays the Social Security Number Verification Service menu page.

| Social Security Online                                                                                               | Business Services Online                                                                                                    |
|----------------------------------------------------------------------------------------------------|----------------------------------------------------------------------------------------------------|
| www.socialsecurity.gov                                                                                               | BSO <u>M</u> ain Menu   BSO Information   Contact Us   Keyboard Navigation                                                                                                    |
|                                                                                                    | Social Security Number Verification Service                                                                                                    |
| KAMALJIT RANDHAWA                                                                                                    |                                                                                                    |
| Logout                                                                                                    | Request Online SSN Verification<br>Manually enter and submit up to 10 Social Security Numbers and Names to be verified by<br>Social Security. Results are returned immediately for review.                            |
| Manage Account <u>View / Edit Account Info</u> <u>Change Password</u> Disable Account                                | Submit an Electronic File for SSN Verification<br>Submit a file containing Names and Social Security Numbers to be verified by Social<br>Security. The data in the file must be in the correct format.                |
| <u>Bisable Account</u>                                                                                               | View Status and Retrieval Information                                                                                                    |
| Manage Services                                                                                                    | View the current status of a submission.                                                                                                    |
| <u>View / Edit Services</u> <u>Request New Services</u> <u>View Pending Services</u> <u>Enter Activation Code(s)</u> | View Social Security Number Verification Service Handbook<br>Review additional information on submitting files to Social Security for verification and<br>retrieving the results of the submissions.<br>BSO Main Menu |
|                                                                                                    | Have a question? Call <b>1-800-772-6270</b> Monday through<br>Friday, 7:00 a.m. to 7:00 p.m. Eastern Time to speak with Employer Customer<br>Service personnel. For TDD/TTY call <b>1-800-325-0778</b> .              |
| www.socialsecurity.gov                                                                                               | BSO <u>M</u> ain Menu   BSO Information   Contact Us   Keyboard Navigation                                                                                                    |

**STEP 6:** Select the **Request Online SSN Verification** link.

(To return to the BSO Main Menu page, select the **BSO Main Menu** button.)

#### Request Online SSN Verification

Manually enter and submit up to 10 Social Security Numbers and Names to be verified by Social Security. Results are returned immediately for review.

The system displays the SSNVS Attestation page.

| ocial Security Online                                                                                                    | - Business Services Online                                                                                                    |
|----------------------------------------------------------------------------------------------------|----------------------------------------------------------------------------------------------------|
| Social Secur<br>SSNVS)                                                                                                    | ity Number Verification System                                                                                                    |
| -                                                                                                    | OMB Approval No. 0960-0660                                                                                                    |
|                                                                                                    | SSNVS Attestation                                                                                                    |
| Proper Use of Social Security N                                                                                                    | Number Verification Service (SSNVS)                                                                                                    |
| <ul> <li>SSNVS should only be used</li> </ul>                                                                                                    | for the purpose for which it is intended.                                                                                                    |
| <ul> <li>SSA will verify Social Secur<br/>former employees are corre<br/>Form W-2 (Wage and Tax S</li> </ul>                                                                                                    | ity Numbers (SSNs) solely to ensure the records of current or<br>ct for the purpose of completing Internal Revenue Service (IRS)<br>statement).                                                                                                    |
| <ul> <li>It is illegal to use the service<br/>preparation of tax returns.</li> </ul>                                                                                                    | to verify SSNs of potential new hires or contractors or in the                                                                                                    |
| <ul> <li>It is appropriate to use SSN<br/>been established. SSA defi<br/>one of the following has occ</li> </ul>                                                                                                    | VS only once an official employer-employee relationship has<br>nes the existence of an employer-employee relationship as when<br>urred:                                                                                                    |
| <ul> <li>The employer's offer of emp<br/>he/she hasn?t started working</li> </ul>                                                                                                    | loyment and acceptance by the person being hired (even though ng); and/or                                                                                                    |
| <ul> <li>The future employee's comp</li> </ul>                                                                                                    | eletion of the paperwork to establish the payroll record.                                                                                                    |
| <ul> <li>Company policy concerning<br/>workers; for example:</li> </ul>                                                                                                    | the use of SSNVS should be <b>applied consistently to all</b>                                                                                                    |
|                                                                                                    | workers, verify information on all newly hired workers.                                                                                                    |
|                                                                                                    | ation on other workers, verify the information for all other workers.                                                                                                    |
| either handle the wage repo<br>related to annual wage repo<br>contracts between the third-<br>performed by the third-party                                                                                                    | s strictly limited to organizations that contract with employers to<br>rting responsibilities or perform an administrative function directly<br>rting responsibilities of hired employees. It is suggested that<br>party and the employer stipulate that the functions being<br>contractor adhere to the proper use of SSNVS. It is not proper to<br>sporting purposes, such as identity, credit checks, mortgage                                                                                                    |
| <ul> <li>Anyone who knowingly and y<br/>under false pretenses violat<br/>both.</li> </ul>                                                                                                    | willfully uses SSNVS to request or obtain information from SSA to Federal law and may be punished by a fine, imprisonment or                                                                                                    |
| <ul> <li>SSA may ban you and/or the<br/>determines there has been</li> </ul>                                                                                                    | e company you represent from the use of SSNVS if SSA misuse of the service.                                                                                                    |
| <ul> <li>SSA returns all names and<br/>SSA advises the following:</li> </ul>                                                                                                    | SSNs submitted. If the name and SSN do not match our records,                                                                                                    |
| <ul> <li>This response does no<br/>information about the</li> </ul>                                                                                                    | ot imply that you or your employee intentionally provided incorrect<br>employee's name or SSN.                                                                                                    |
| <ul> <li>This response does not</li> </ul>                                                                                                    | ot make any statement about your employee's immigration status.                                                                                                    |
| <ul> <li>This response is not a<br/>employee, such as lay<br/>employee.</li> </ul>                                                                                                    | basis, in and of itself, to take any adverse action against the<br>ing off, suspending, firing, or discriminating against the                                                                                                    |
| If you rely only on the info<br>verification to justify adve<br>Federal law and be subjec                                                                                                    | ormation SSA provides regarding name and SSN<br>rse action against a worker, you may violate State or<br>ct to legal consequences.                                                                                                    |
| <ul> <li>e taken. SSA offers services, likk<br/>for those same services for a fe<br/>iscourage the use of misleading<br/>pecific prohibitions in Section 31<br/>pecific prohibitions in Section 31<br/>interview of the U.S. Code, Section<br/>rovisions and conform to their re</li> <li>Be cautious not to suggest the<br/>Advise all clients that this se<br/>a unique or exclusive arrang<br/>software, etc.</li> <li>Be sure not to give any impry<br/>your company has an arrang<br/>software, etc.</li> <li>Caperwork Reduction Act State<br/>his information collection meets<br/>action 2 of the Parton Variant Action and<br/>the about 2 minutes to read the i</li> </ul> | th when offering SSNVS to your clients. However, caution should<br>e SSNVS, free of charge. Some companies in the private sector<br>e and develop misleading brochures and advertisements. To<br>mailings about Social Security and Medicare, Congress enacted<br>2 of the Social Security independence and Program<br>badened the existing deterrents. The prohibitions are codified at<br>1320b-10. You should ensure that you are aware of these legal<br>quirements and.<br>o your clients that this service is only available through you;<br>ervice is available at no cost from SSA and that this service is not<br>gement between SSA and your company; and<br>ession when describing your SSNVS service to your clients that<br>gement that allows direct access to SSA databases, program<br>the clearance requirements of 44 U.S.C. § 3507, as amended by<br><u>clion Act of 1995</u> . You do not need to answer these questions<br>in<br>Management and the describing you are answer these questions<br>of the clearance requirements of 44 U.S.C. § 3507, as amended by<br><u>clion Act of 1995</u> . You do not need to answer these questions<br>in<br>the clearance requirements of the sections of the sections<br>of the clearance requirements of a section answer these questions<br>is the section of the sections<br>is a section of the sections of the sections<br>is the section of the sections<br>is a section of the sections<br>is a section of the sections<br>is a section of the sections<br>is a section of the sections<br>is a section of the sections<br>is a section<br>in the time predict to complete the form to: SSA 1338 Anney<br>is the time predict to complete the sections<br>is a section<br>in the section<br>is the section section<br>is a section<br>in the section<br>is the section<br>in the section<br>is a section<br>in the section<br>is a section<br>in the section<br>is a section<br>in the section<br>is a section<br>in the section<br>is a section<br>in the section<br>is a section<br>in the section<br>is a section<br>in the section<br>is a section<br>in the section<br>is a section<br>in the section<br>is a section<br>in the section<br>is a section<br>in the section<br>is a section<br>in |
| Jser Certification for Use of SS                                                                                                    | SNVS - Please Read Carefully!                                                                                                    |
| <ul> <li>I have read and understand</li> <li>Verification Service (SSNV)</li> </ul>                                                                                                    | the above section titled "Proper Use of Social Security Number<br>S)" and the "Federal Privacy Act Statement for Third-Party                                                                                                    |
| <ul><li>Submitters".</li><li>I am verifying SSNs solely to</li></ul>                                                                                                    | o ensure that the records of my client's or my current or former                                                                                                    |
| <ul><li>employees are correct for th</li><li>I am authorized, under valid</li></ul>                                                                                                    | e purposes of Form W-2 reporting.<br>contracts with all outside employers of any individual for whom I                                                                                                    |
| will request SSN verification<br>receive the results of SSNV<br>or                                                                                                    | n, to transmit employee SSNs and identifying information and to                                                                                                    |
| I have the authority from my<br>employee SSNs and identify                                                                                                    | employer (or am the owner of the company) to transmit<br>ying information and to receive the results of SSNVS.                                                                                                    |
| by selecting the "I Accept" button,<br>ertification of Business Services                                                                                                    | you certify that you have read, understand and agree to the user Online.                                                                                                    |
|                                                                                                    | I Accept I DO NOT Accept                                                                                                    |
|                                                                                                    |                                                                                                    |

**STEP 7:** Select the **I** Accept button to indicate you have read the SSNVS user certification statement and agree to its contents. The system will then display the SSN Verification page. (To return to the BSO Main Menu page, select the **I** DO NOT Accept button.)

| Social Security Online<br>www.socialsecurity.gov<br>Logout                                                        | / BSO Main                                                                                                    |                                                                                                    | ness Servic                                                                         |                                                     |                                        | jation    |
|----------------------------------------------------------------------------------------------------|----------------------------------------------------------------------------------------------------|----------------------------------------------------------------------------------------------------|-------------------------------------------------------------------------------------|-----------------------------------------------------|----------------------------------------|-----------|
| Social S (SSNVS)                                                                                                  | ecurity                                                                                                    | Numbe                                                                                                | er Verifica                                                                         | tion S                                              | ystem                                  |           |
| SSNVS Help                                                                                                    |                                                                                                    |                                                                                                    |                                                                                     |                                                     |                                        |           |
|                                                                                                    |                                                                                                    | SSN Ve                                                                                               | erification                                                                         |                                                     |                                        |           |
| Name: KAMALJIT RAN                                                                                                | DHAWA                                                                                                    |                                                                                                    |                                                                                     |                                                     |                                        |           |
| Field specific help is an<br>Please Note:<br>• All verified, unve<br>• In the event SSI<br>o Overnigi<br>confirma | vailable by selecting<br>erified and deceased<br>NVS may not be able<br>nt Processing - save<br>ation number on the | the underlined li<br>d records will be r<br>to process your<br>s the data you er<br>Confirmation pag |                                                                                     | two (2) option:<br>t processing a<br>eck the status | s:<br>nd displays a<br>of your request |           |
| * <u>Employer's EIN</u><br>(000000000)                                                                            | Th<br>en<br>se                                                                                                    | e Employer's EIN<br>pployer whose en                                                                 | l is the Employer Identific<br>nployees' names and SSI<br>urposes, this information | ation Number<br>Is are being ve                     | (EIN) of the<br>erified. For           |           |
| * <u>SSN</u><br>(9999999999)                                                                                      | * <u>First Name</u>                                                                                                 | <u>Middle</u><br><u>Name</u>                                                                         | * <u>Last Name</u>                                                                  | Suffix                                              | Date of Birth                          |           |
| 1.                                                                                                    |                                                                                                    |                                                                                                    |                                                                                     |                                                     |                                        |           |
| 3.                                                                                                    |                                                                                                    |                                                                                                    |                                                                                     |                                                     |                                        |           |
| 4.                                                                                                    |                                                                                                    |                                                                                                    |                                                                                     |                                                     |                                        |           |
| 5.                                                                                                    |                                                                                                    |                                                                                                    |                                                                                     |                                                     |                                        |           |
| 6.                                                                                                    |                                                                                                    |                                                                                                    |                                                                                     |                                                     |                                        |           |
| 7.                                                                                                    |                                                                                                    |                                                                                                    |                                                                                     |                                                     |                                        |           |
| 8 [<br>9                                                                                                    |                                                                                                    |                                                                                                    |                                                                                     |                                                     |                                        |           |
| 10.                                                                                                    |                                                                                                    |                                                                                                    |                                                                                     |                                                     |                                        |           |
| You may want to prin                                                                                              |                                                                                                    | on. Please keep                                                                                      | mit, as this information wi<br>the printed / saved page i<br>orm                    |                                                     |                                        |           |
| Have a question? Call 1-800                                                                                       | 1- <b>772-6270</b> Mon Fr                                                                                           |                                                                                                    | stern Time to speak with I<br>1-800-325-0778.                                       | Employer Cust                                       | omer Service persor                    | nnel. For |

STEP 8: In the Employer's EIN field place the EIN of the employer under which wages are to be reported for the names and SSNs being verified. Complete one (1) row for each name and SSN you would like to verify. You must complete all mandatory fields in at least one (1) row before selecting the Submit button.

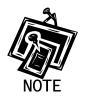

- The Employer's EIN, SSN, First Name and Last Name fields are mandatory.
- The Middle Name, Suffix, Date of Birth (DOB) and Gender fields are optional.

**STEP 9:** Select the **Submit** button to process the data (Otherwise, select the **Clear Form** button to delete the data.). The system displays the SSN Verification Results page.

| ww.socialsecuri                                                                                                    | ty.gov B          | SO Mai    | n Menu                                  |                                 |                                               |                                                  |                                                         |                               | Onlin<br>Eyboard Na                                                                 |                      | n   Logoı               |
|----------------------------------------------------------------------------------------------------|-------------------|-----------|-----------------------------------------|---------------------------------|-----------------------------------------------|--------------------------------------------------|---------------------------------------------------------|-------------------------------|-------------------------------------------------------------------------------------|----------------------|-------------------------|
| Soci<br>SSNVS)                                                                                                    | al Sec            | uri       | ty N                                    | lun                             | nber                                          | Veri                                             | ficat                                                   | ion                           | Syst                                                                                | em                   |                         |
| SSNVS Help                                                                                                    |                   |           |                                         |                                 |                                               | _                                                |                                                         |                               |                                                                                     |                      |                         |
|                                                                                                    |                   |           | SS                                      | SN Ve                           | erificatio                                    | on Re                                            | sults                                                   |                               |                                                                                     |                      |                         |
| mployer's EIN:                                                                                                    | 010000000         | Name:     | KAMAL                                   | JIT RAN                         | DHAWA                                         |                                                  |                                                         |                               |                                                                                     |                      |                         |
| ecords Submitted:<br>ailed:<br>eceased:<br>erified Records:                                                             | 10<br>6<br>2<br>2 | verified, | failed o                                | or emplo                        |                                               | ased. The                                        | first five digit                                        | s of the                      | mn indicates<br>SSN will be                                                         |                      |                         |
| Verify More <u>SSNs</u><br>What to do if an SSN fails to<br>verify<br>Why Are Some SSNs Masked?<br>Field Office Locator |                   | •         | an SSN<br>Deceas<br>that the<br>informa | ed - Dat<br>person<br>tion line | to Verify for<br>a matches S<br>is deceased   | more info<br>ocial Sec<br>For more<br>2-1213 (TI | rmation.<br>urity Adminis<br>information<br>DD/TTY 1-80 | tration'<br>, pleas<br>0-325- | on's records, an<br>s records, an<br>e contact our<br>0778) or your<br>nearest you. | d our rec<br>general | ords indicate           |
|                                                                                                    |                   | •         | Verified                                | I - Data i                      | matches Soc                                   | ial Securi                                       | ty Administra                                           | tion's r                      | ecords.                                                                             |                      |                         |
|                                                                                                    |                   | Result    |                                         | S SN<br>1999999                 | First Name                                    | Middle<br>Name                                   | Last Name                                               | Suffix                        | Date of<br>Birth<br>MMDDYYYY                                                        | Gender<br>F/M        | Verification<br>Results |
|                                                                                                    |                   | Failed    | 1 085                                   | 767000                          | SYLVESTER                                     | -                                                | WILLIAMS                                                | -                             | 08131955                                                                            | M                    | 1                       |
|                                                                                                    |                   | Failed    |                                         | XX0703                          | KELLEY                                        | RAE                                              | REYNOLDS                                                | -                             | 10201965                                                                            | M                    | 2                       |
|                                                                                                    |                   | Failed    | 1 000                                   | XX1201                          | SYLVIA                                        | -                                                | GONZALES                                                | -                             | 06141965                                                                            | F                    | 3                       |
|                                                                                                    |                   | Failed    | 1 XXX                                   | XX0404                          | JILL                                          | RENEE                                            | BAHLMANN                                                | -                             | 07011959                                                                            | M                    | 4                       |
|                                                                                                    |                   | Failed    | i 449                                   | 491202                          | MANDY                                         | -                                                | CEPEDA                                                  | -                             | 12141981                                                                            | F                    | 5                       |
|                                                                                                    |                   | Failed    | _                                       | XX2202                          | THOMAS                                        | EDWARD                                           | NIESE                                                   | -                             | 02201978                                                                            | м                    | 6                       |
|                                                                                                    |                   | Verifie   |                                         | XX0902                          | BETHANY                                       | MICHELL                                          | HUBBARD                                                 | -                             | 09081978                                                                            | F                    | -                       |
|                                                                                                    |                   | Verifie   |                                         | 00002203                        | RITA<br>MELISSA                               | CAROL                                            | JONES                                                   | -                             | 03231968                                                                            | F                    | -                       |
|                                                                                                    |                   | Deceas    | _                                       | 511600                          | KARA                                          | RUTH                                             | MEDLIN                                                  | -                             | 11161983                                                                            | F                    | -                       |
|                                                                                                    |                   |           |                                         |                                 |                                               |                                                  |                                                         |                               |                                                                                     |                      | 1                       |
|                                                                                                    |                   |           |                                         |                                 | Verifica                                      | ation Resu                                       | ults                                                    |                               |                                                                                     |                      |                         |
|                                                                                                    |                   |           | Code                                    |                                 |                                               | Descript                                         | ion                                                     |                               |                                                                                     |                      |                         |
|                                                                                                    |                   |           | 1                                       | SSN no                          | N not in file (never issued).                 |                                                  |                                                         |                               |                                                                                     |                      |                         |
|                                                                                                    |                   |           | 2 Name a                                |                                 | ne and DOB match; gender code does not match. |                                                  |                                                         |                               |                                                                                     |                      |                         |
|                                                                                                    |                   |           | 3                                       | Name a                          | nd gender cod                                 | le match; D                                      | OB does not r                                           | natch.                        |                                                                                     |                      |                         |
|                                                                                                    |                   |           | 4                                       | Name n                          | natches; DOB a                                | and gender                                       | code do not r                                           | natch.                        |                                                                                     |                      |                         |
|                                                                                                    |                   |           | 5                                       | Name d                          | oes not match                                 | ; DOB and                                        | gender code r                                           | ot chec                       | ked.                                                                                |                      |                         |
|                                                                                                    |                   |           |                                         |                                 |                                               |                                                  |                                                         |                               |                                                                                     |                      |                         |
|                                                                                                    |                   |           | 6                                       | SSN did                         | I not verify; oth                             | her reason.                                      |                                                         |                               |                                                                                     |                      |                         |

This page will display:

- Left-Hand Menu the Employer's EIN, total number of records submitted, total number of failed verifications, total number of deceased records and total number of verified records.
- Body All of the information submitted by the user plus the verification results code.

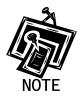

If any problems occur with the submission the system will display the Convert to Batch page. Select the **Overnight** button and SSA will process your request and send you the results within 2 business days. Follow the instructions in <u>Lesson 2: Submit an</u> <u>Electronic File for SSN Verification</u> for more information.

**STEP 10:** The SSN submitted for verification matches SSA's records.

The user will see a "-" in the Verification Results field.

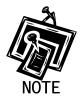

For security reasons, if the record has a "-" Verification Result, the first five (5) positions of the SSN will be masked with an "X".

**STEP 11:** The SSN submitted for verification matches SSA's records but our records indicate the individual is deceased.

The user will see the word "Deceased" in the Results column and a "-"in the Verification Results field.

**STEP 12:** If there are failed verifications, the number in the Verification Results column displays the reason for the failed verification.

The following are failed verification result code descriptions:

- 1 SSN not in file (never issued).
- 2 Name and DOB match; gender code does not match.
- 3 Name and gender code match; DOB does not match.
- 4 Name matches: DOB and gender code do not match.
- 5 Name does not match; DOB and gender code not checked.
- 6 SSN did not verify; other reason.

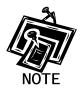

For security reasons, if the record has a verification results code of 2, 3, 4 or 6, the first five (5) positions of the SSN will be masked with an "X".

If the data does not match SSA's records, select the **What to do if an SSN Fails to** *Verify* link to view important information.

STEP 13: Select the Verify More SSNs link to verify additional SSNs (To return to the BSO Main Menu page, select the BSO Main Menu link.).

# LESSON 2: SUBMIT AN ELECTRONIC FILE FOR SSN VERIFICATION

Follow the instructions below to upload a file containing names and SSNs to be verified by the SSA. The results are usually available the next government business day.

- **STEP 1**: Point your browser to the BSO Welcome page: www.socialsecurity.gov/bso/bsowelcome.htm.
- **STEP 2**: Select the **Log In** button on the BSO Welcome page. The system displays the Log In to Online Services page.

| WWW. docking security gay       BSO Welcome (BSO Information   Keyboard Navigation)       MELP         Image: Security of the security of the secur                | Social Security Online                                                            | Business Services Online                                                                                                    |               |
|----------------------------------------------------------------------------------------------------|-----------------------------------------------------------------------------------|----------------------------------------------------------------------------------------------------|---------------|
| Online Services<br>Availability            • Norwardshield (Markowskie) (SAM - 1120) (SAM - 1120) (SA | www.socialsecurity.gov                                                            | BSO Welcome   BSO Information   Keyboard Navigation                                                                                                    | HE <u>L</u> P |
| Availability       New User?         • Monday-Friday: S AM - 1 AM         • Saturday: S AM - 11 PM ET         • Saturday: S AM - 11:30 PM ET         • Saturday: A AM - 11:30 PM ET         • Saturday: A AM - 11:30 PM ET         • Provide a User ID to log in to our online services.         • Drovide a User ID to log in to our online services.         • Provide personal information         • Provide contact information         • Provide personal information         • Create your password and security questions         Create your password and security questions         Create to complete a phone/form         registration?         • Direct explore the phone form         • Drovide to complete a phone form         • Provide to complete a phone form         • Progot user ID?         • Direct explore the second the second security Administration (SSA) will validate the information in provide against the information in SSA's files                                                                                                    | ****                                                                              | Log In to Online Services                                                                                                    |               |
|                                                                                                    | Availability<br>• Monday-Friday: 5 AM - 1 AM<br>ET<br>• Saturday: 5 AM - 11 PM ET | You must create an account to use this website. Once you do, you will be provided a User ID to log in to our online services.         To create new account you will         need to:         • Provide contact information         • Provide contact information         • Create your password and security questions         Create Log In Account         Need to complete a phone/form registration?         Please login in below:         User ID:         Password:         Forgot user ID?         Forgot user ID?         Forgot user ID?         Forgot user ID?         Forgot user ID?         Inderstand that the Social Security Administration (SSA) will validate the information I provide against the information I provide against the information I prov |               |
| www.socialsecurity.gov BSO Welcome   BSO Information   Keyboard Navigation                                                                                                    | www.socialsecurity.gov                                                            | BSO Welcome   BSO Information   Keyboard Navigation                                                                                                    | _             |

**STEP 3:** Enter your User ID and password.

STEP 4: Select the "I have read & agree to these terms." check box to indicate you have read the user certification statement and agree to its contents. Select the Log In button (To return to the BSO Welcome page, select the BSO Welcome link). The system displays the BSO Main Menu page.

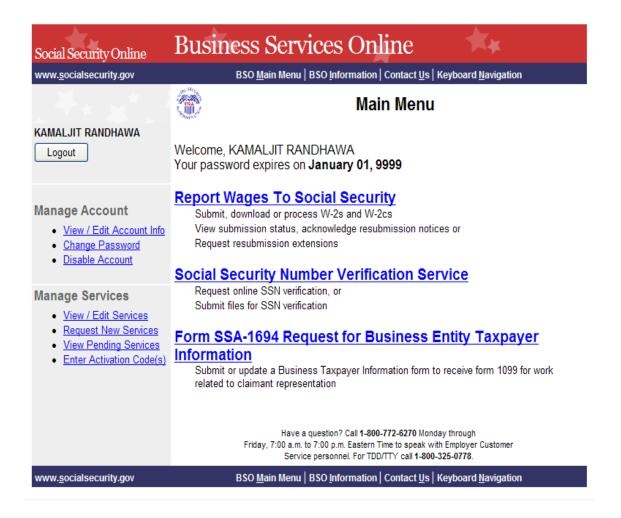

**STEP 5:** Select the **Social Security Number Verification Service** link.

### Social Security Number Verification Service

Request online SSN verification, or Submit files for SSN verification

The system displays the Social Security Number Verification Service menu page.

| Social Security Online                                                                                        | Business Services Online                                                                                                    |
|----------------------------------------------------------------------------------------------------|----------------------------------------------------------------------------------------------------|
| www.socialsecurity.gov                                                                                        | BSO <u>M</u> ain Menu   BSO <u>I</u> nformation   Contact <u>U</u> s   Keyboard <u>N</u> avigation                                                                                                    |
|                                                                                                    | Social Security Number Verification Service                                                                                                    |
| KAMALJIT RANDHAWA                                                                                             |                                                                                                    |
| Logout                                                                                                    | Request Online SSN Verification<br>Manually enter and submit up to 10 Social Security Numbers and Names to be verified by<br>Social Security. Results are returned immediately for review.                            |
| Manage Account <ul> <li>View / Edit Account Info</li> <li>Change Password</li> <li>Disable Account</li> </ul> | Submit an Electronic File for SSN Verification<br>Submit a file containing Names and Social Security Numbers to be verified by Social<br>Security. The data in the file must be in the correct format.                |
|                                                                                                    | View Status and Retrieval Information                                                                                                    |
| Manage Services                                                                                               | View the current status of a submission.                                                                                                    |
| View / Edit Services     Request New Services     View Pending Services     Enter Activation Code(s)          | View Social Security Number Verification Service Handbook<br>Review additional information on submitting files to Social Security for verification and<br>retrieving the results of the submissions.<br>BSO Main Menu |
|                                                                                                    | Have a question? Call <b>1-800-772-6270</b> Monday through<br>Friday, 7:00 a.m. to 7:00 p.m. Eastern Time to speak with Employer Customer<br>Service personnel. For TDD/TTY call <b>1-800-325-0778</b> .              |
| www.socialsecurity.gov                                                                                        | BSO <u>M</u> ain Menu   BSO <u>I</u> nformation   Contact <u>U</u> s   Keyboard <u>N</u> avigation                                                                                                    |

**STEP 6:** Select the **Submit an Electronic File for SSN Verification** link.

(To return to the BSO Main Menu page, select the **BSO Main Menu** button.)

#### Submit an Electronic File for SSN Verification

Submit a file containing Names and Social Security Numbers to be verified by Social Security. The data in the file must be in the correct format.

The system displays the SSNVS Attestation page.

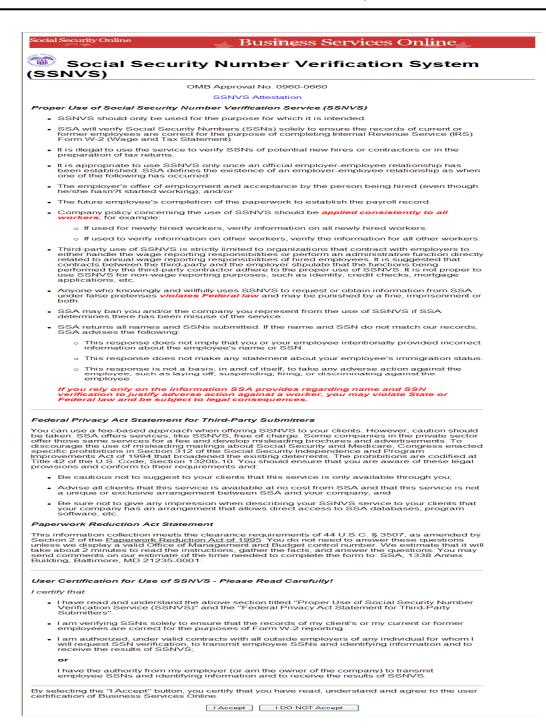

STEP 7: Select the I Accept button after reading the conditions defined on the SSNVS Attestation page. The system displays the Submit a File for SSN Verification – Before You Start page. (To return to the BSO Main Menu page, select the I DO NOT Accept button.)

| Social Security Online<br>www.socialsecurity.gov BSO Main Menu   BSO Information   Contact Us   Keyboard Navigation   Logout                                                                                                    |
|----------------------------------------------------------------------------------------------------|
| Social Security Number Verification System (SSNVS)                                                                                                    |
| SSNVS Help                                                                                                    |
| Submit a File for SSN Verification - Before You Start                                                                                                    |
| Name: KAMALJIT RANDHAWA                                                                                                    |
| Steps: 1. Before You Start 2. Submit Your File 3. Confirmation                                                                                                    |
| 1. Before You Start                                                                                                    |
| The following items below are suggestions to follow before submitting your file for SSN verification.                                                                                                    |
| <ul> <li>Review your file(s) for correct formatting<br/>Before submitting your file, we recommend that you ensure the file is error-free and can be sent quickly.</li> </ul>                                                                                                    |
| <ul> <li>We provide the proper file format on the SSNVS Help page and in the SSNVS Handbook. Reviewing your file for proper<br/>formatting may prevent it from being rejected.<br/><u>Submission File Format</u></li> </ul>                                                                                                    |
| o Do NOT send an Excel Spreadsheet. If you are using Excel, select Excel Users for more information.                                                                                                    |
| <ul> <li>Zip Your File         If you have over 500 Name/SSN requests or a slow connection, the transmission will be faster if the file is zipped (compressed).         WinZip and PKZip are examples of acceptable compression packages. This will substantially reduce the time required to transmit your file.     </li> </ul> |
| BSO Main Menu Continue                                                                                                    |
| Have a question? Call 1-800-772-6270 Mon Fri. 7AM to 7PM Eastern Time to speak with Employer Customer Service personnel. For TDD/TTY call 1-800-325-0778.                                                                                                    |
|                                                                                                    |

**STEP 8:** Select **Continue** after reading the information on the Submit a File for SSN Verification – Before You Start page. The system displays the Submit a File for SSN Verification – Submit Your File page.

(To return to the BSO Main Menu page, select the BSO Main Menu button.)

| Social Security Online BSO Main Menu   BSO Information   Contact Us   Keyboard Navigation   Logout                                                                                                    |
|----------------------------------------------------------------------------------------------------|
| Social Security Number Verification System (SSNVS)                                                                                                    |
| SSNVS Help                                                                                                    |
| Submit a File for SSN Verification - Submit Your File                                                                                                    |
| Name: KAMALJIT RANDHAWA                                                                                                    |
| Steps: 1. Before You Start 2. Submit Your File 3. Confirmation                                                                                                    |
| 2. Submit Your File                                                                                                    |
| <ul> <li>First, enter the Employer's EIN. (Also select a Submitter's EIN if required.)</li> <li>Second, if you know the name of the file you wish to upload, type the filename in the data entry field or use the Browse button to locate your file.</li> <li>Third, select the Submit button to upload your file.</li> </ul> |
| * Employer's EIN<br>(99999999) The Employer's EIN is the Employer Identification Number (EIN) of the employer whose<br>employees' names and SSNs are being verified. For security and audit purposes, this<br>information must be provided and will not be processed without it.                                              |
| Select file Browse Submit                                                                                                    |
| Except for peak submission periods, file results will usually be available the next government business day. You will receive a confirmation number and message when your file submission is complete.                                                                                                    |
| BSO Main Menu Previous Page                                                                                                    |
| Have a question? Call <b>1-800-772-6270</b> Mon Fri. 7AM to 7PM Eastern Time to speak with Employer Customer Service personnel. For<br>TDD/TTY call <b>1-800-325-0778</b> .                                                                                                    |

**STEP 9:** Enter the Employer's EIN of the employer under which wages are to be reported for the names and SSNs being verified. If you know the name of the file you wish to upload, type the file name in the **Select file** field or select a file from your local or network directory by selecting the **Browse** button.

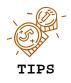

- The file should contain no more than 250,000 SSN verification requests.
- If you have over 500 SSN verification requests or you have a slow connection it is recommended that you zip your file using WinZip, PKZIP, or another zip-compatible program.

**STEP 10:** Select the **Submit** button. The system displays a file upload in process pop-up window.

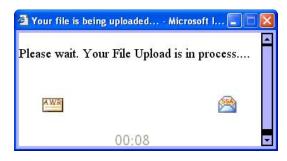

Once the file has been transferred, the system displays the Submit a File for SSN Verification – Confirmation page.

| Social Security Online BSO Main Menu   BSO Information   Contact Us   Keyboard Navigation   Logout                                                                                                    |
|----------------------------------------------------------------------------------------------------|
| Social Security Number Verification System<br>(SSNVS)                                                                                                    |
| SSNVS Help                                                                                                    |
| Submit a File for SSN Verification - Confirmation                                                                                                    |
| Steps: 1. <u>Before You Start</u> 2. <u>Submit Your File</u> 3. Confirmation                                                                                                    |
| 3. Confirmation Receipt - Your File Was Received                                                                                                    |
| Your submission was <b>successful</b> . Use your browser menu to save or print this acknowledgement of receipt for your records.<br>You will need the confirmation number assigned by SSA to retrieve the results of your submission.                                                                                                    |
| Confirmation Number assigned by SSA: 1243040211C30F31                                                                                                    |
| Date:       10/07/2009       02:26       PM Eastern Time       Your file name:       good_data.txt       Assigned file name:         1243040211C30F31_DF600001       File size:       1,318       bytes (1.3 Kb)                                                                                                    |
| What You Should Do Next:<br>Check the size of your file. Right click on the file (or tab to it and select Shift + F10) and select <i>Properties</i> . The<br>size given in bytes should match the size given on the Confirmation page. If it does not match, there may have<br>been a problem with transmission. Please contact the Employer Reporting Branch at 1-800-772-6270. For<br>TDD/TTY call 1-800-325-0778. |
| What to expect:<br>You may check your results from the View Status and Retrieval Information link on the BSO Home page. Except<br>for peak submission periods, file results will usually be available the next government business day.                                                                                                    |
| Thank you for submitting your file using Business Services Online.                                                                                                    |
| BSO Main Menu Submit Another File                                                                                                    |
| Have a question? Call <b>1-800-772-6270</b> Mon Fri. 7AM to 7PM Eastern Time to speak with Employer Customer Service personnel. For TDD/TTY call <b>1-800-325-0778</b> .                                                                                                    |

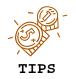

Be sure to keep a record of your confirmation number. You will need it to track the status of your submitted file.

**STEP 11:** Select the **OK** button in the pop-up window to print the Submit a File for SSN Verification - Confirmation page.

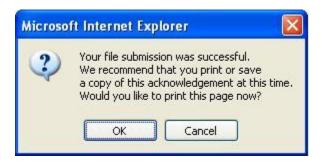

Otherwise select the Cancel button to close the pop-up window

STEP 12: Select the Submit Another File button to submit another file or select the BSO Main Menu button to return to the BSO Main Menu page.

#### **Lesson 3: View Status and Retrieval Information**

Follow the instructions below to view the status of electronic files submitted for overnight processing.

- **STEP 1**: Point your browser to the BSO Welcome page: www.socialsecurity.gov/bso/bsowelcome.htm.
- **STEP 2**: Select the **Log In** button on the BSO Welcome page. The system displays the Log In to Online Services page.

| Social Security Online                                                                                                    | Business Services Online                                                                                                    |
|----------------------------------------------------------------------------------------------------|----------------------------------------------------------------------------------------------------|
| www.socialsecurity.gov                                                                                                    | BSO <u>W</u> elcome   BSO <u>I</u> nformation   Keyboard <u>N</u> avigation HELP                                                                                                    |
|                                                                                                    | Log In to Online Services                                                                                                    |
| Online Services<br>Availability<br>• Monday-Friday: 5 AM - 1 AM<br>ET<br>• Saturday: 5 AM - 11 PM ET<br>• Sunday: 8 AM - 11:30 PM ET | New User? You must create an account to use this website. Once you do, you will be provided a User ID to log in to our online services. Description: Description: Description: Provide personal information Provide contact information Provide contact information Oreate your password and security questions Create Log In Account Need to complete a phone/form registration? Existing User? Please login in below: User ID: Please login in below: Description: Description: |
|                                                                                                    | User Certification:<br>Lunderstand that the Social Security<br>Administration (SSA) will validate the<br>information in provide against the<br>information in SSA's files<br>Log in                                                                                                    |
| www.socialsecurity.gov                                                                                                    | BSO <u>W</u> elcome   BSO Information   Keyboard <u>N</u> avigation                                                                                                    |

**STEP 3:** Enter your User ID and password.

STEP 4: Select the "I have read & agree to these terms." check box to indicate you have read the user certification statement and agree to its contents. Select the Log In button (To return to the BSO Welcome page, select the BSO Welcome link). The system displays the BSO Main Menu page.

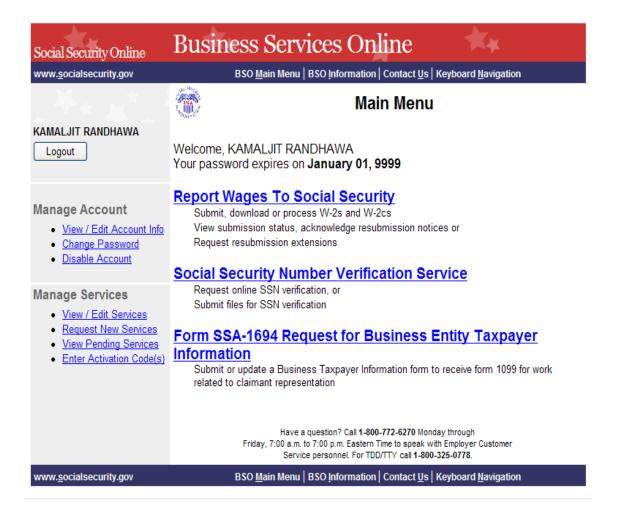

**STEP 5:** Select the **Social Security Number Verification Service** link.

### Social Security Number Verification Service

Request online SSN verification, or Submit files for SSN verification

The system displays the Social Security Number Verification Service menu page.

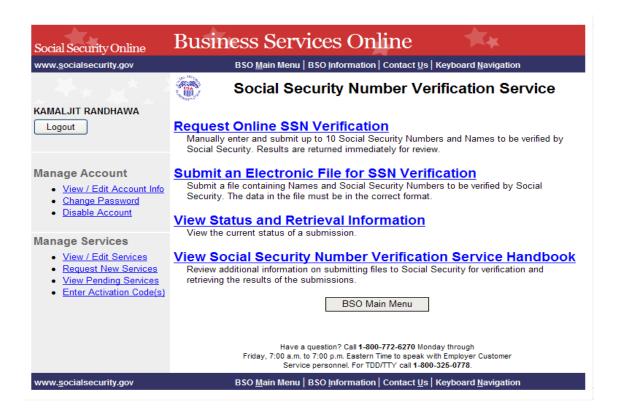

#### **STEP 6:** Select the **View Status and Retrieval Information** link.

(To return to the BSO Main Menu page, select the BSO Main Menu button.)

#### View Status and Retrieval Information

View the current status of a submission.

The system displays the SSNVS Attestation page.

| Social Security Online                                                                                                    | Business Services Online                                                                                                    |
|----------------------------------------------------------------------------------------------------|----------------------------------------------------------------------------------------------------|
| Social Secι<br>SSNVS)                                                                                                    | urity Number Verification System                                                                                                    |
|                                                                                                    | OMB Approval No. 0960-0660                                                                                                    |
|                                                                                                    | SSNVS Attestation                                                                                                    |
| Proper Use of Social Securit                                                                                                    | y Number Verification Service (SSNVS)                                                                                                    |
|                                                                                                    | sed for the purpose for which it is intended.                                                                                                    |
| <ul> <li>SSA will verify Social Sec<br/>former employees are co<br/>Form W-2 (Wage and Ta</li> </ul>                                                                  | curity Numbers (SSNs) solely to ensure the records of current or<br>rrect for the purpose of completing Internal Revenue Service (IRS)<br>x Statement).                                                                                                    |
| preparation of tax returns                                                                                                    |                                                                                                    |
| <ul> <li>It is appropriate to use SS<br/>been established. SSA d<br/>one of the following has o</li> </ul>                                                            | SNVS only once an official employer-employee relationship has<br>lefines the existence of an employer-employee relationship as when<br>iccurred:                                                                                                    |
| <ul> <li>The employer's offer of en<br/>he/she hasn?t started wo</li> </ul>                                                                                           | mployment and acceptance by the person being hired (even though rking); and/or                                                                                                    |
| <ul> <li>The future employee's co</li> </ul>                                                                                                    | mpletion of the paperwork to establish the payroll record.                                                                                                    |
| <ul> <li>Company policy concerni<br/>workers; for example:</li> </ul>                                                                                                 | ing the use of SSNVS should be <b>applied consistently to all</b>                                                                                                    |
| <ul> <li>If used for newly hire</li> </ul>                                                                                                    | ed workers, verify information on all newly hired workers.                                                                                                    |
|                                                                                                    | rmation on other workers, verify the information for all other workers.                                                                                                    |
| either handle the wage re<br>related to annual wage re<br>contracts between the thil<br>performed by the third-pa                                                     | S is strictly limited to organizations that contract with employeers to<br>sporting responsibilities or perform an administrative function directly<br>porting responsibilities of hired employees. It is suggested that<br>rd-party and the employer stipulate that the functions being<br>try contractor adhere to the proper use of SSNVS. It is not proper to<br>a reporting purposes, such as identity, credit checks, mortgage |
| <ul> <li>Anyone who knowingly ar<br/>under false pretenses vic<br/>both.</li> </ul>                                                                                   | nd willfully uses SSNVS to request or obtain information from SSA<br><i>plates Federal law</i> and may be punished by a fine, imprisonment or                                                                                                    |
| <ul> <li>SSA may ban you and/or<br/>determines there has been</li> </ul>                                                                                              | the company you represent from the use of SSNVS if SSA<br>on misuse of the service.                                                                                                    |
| SSA advises the following                                                                                                    | -                                                                                                    |
| information about th                                                                                                    | s not imply that you or your employee intentionally provided incorrect<br>e employee's name or SSN.                                                                                                    |
|                                                                                                    | s not make any statement about your employee's immigration status.                                                                                                    |
| <ul> <li>This response is no<br/>employee, such as<br/>employee.</li> </ul>                                                                                           | t a basis, in and of itself, to take any adverse action against the<br>laying off, suspending, firing, or discriminating against the                                                                                                    |
| verification to justify ad                                                                                                    | nformation SSA provides regarding name and SSN<br>Iverse action against a worker, you may violate State or<br>iject to legal consequences.                                                                                                    |
| /ou can use a fee-based appro<br>be taken. SSA offers services.                                                                                                    | nt for Third-Party Submitters<br>bach when offering SSNVS to your clients. However, caution should<br>like SSNVS, free of charge. Some companies in the private sector<br>fee and develop misleading brochures and advertisements. To                                                                                                    |
| iscourage the use of misleadi<br>pecific prohibitions in Section<br>nprovements Act of 1994 that<br>itle 42 of the U.S. Code, Secti<br>rovisions and conform to their | ng mailings about Social Security and Medicare, Congress enacted<br>312 of the Social Security Independence and Program<br>broadened the existing deterrents. The prohibitions are codified at<br>ion 1320b-10. You should ensure that you are aware of these legal<br>requirements and:                                                                                                    |
|                                                                                                    | st to your clients that this service is only available through you;                                                                                                    |
| a unique or exclusive arra                                                                                                    | service is available at no cost from SSA and that this service is not<br>angement between SSA and your company; and                                                                                                    |
| <ul> <li>Be sure not to give any in<br/>your company has an arra<br/>software, etc.</li> </ul>                                                                        | npression when describing your SSNVS service to your clients that<br>angement that allows direct access to SSA databases, program                                                                                                    |
| Paperwork Reduction Act St                                                                                                    | atement                                                                                                    |
| Section 2 of the <u>Paperwork Re</u><br>Inless we display a valid Office                                                                                              | ts the clearance requirements of 44 U.S.C. § 3507, as amended by<br>duction Act of 1995. You do not need to answer these questions<br>of Management and Budget control number. We estimate that it will<br>e instructions, gather the facts, and answer the questions. You may<br>e of the time needed to complete the form to: SSA, 1338 Annex<br>-0001.                                                                            |
| Jser Certification for Use of certify that:                                                                                                    | SSNVS - Please Read Carefully!                                                                                                    |
|                                                                                                    | nd the above section titled "Proper Use of Social Security Number<br>NVS)" and the "Federal Privacy Act Statement for Third-Party                                                                                                    |
| I am verifying SSNs sole                                                                                                    | y to ensure that the records of my client's or my current or former<br>r the purposes of Form W-2 reporting.                                                                                                    |
| <ul> <li>I am authorized, under va</li> </ul>                                                                                                    | lid contracts with all outside employers of any individual for whom I                                                                                                    |
| <b>or</b><br>I have the authority from n                                                                                                    | ny employer (or am the owner of the company) to transmit                                                                                                    |
| employee SSNs and ider                                                                                                    | ntifying information and to receive the results of SSNVS.                                                                                                    |
| ertification of Business Servic                                                                                                    | on, you certify that you have read, understand and agree to the user<br>es Online.                                                                                                    |
|                                                                                                    | I Accept I DO NOT Accept                                                                                                    |

STEP 7: Select the I Accept button after reading the conditions defined on the SSNVS Attestation page. The system displays the Status and Retrieval page. (To return to the BSO Main Menu page, select the I DO NOT Accept button.)

| Sec          | ial Socurity N                         | umber Verification System                                                             |
|--------------|----------------------------------------|---------------------------------------------------------------------------------------|
| NVS          | _                                      | umber vernication System                                                              |
| VS Help      |                                        |                                                                                       |
|              | S                                      | tatus and Retrieval                                                                   |
| lame: KAM    | ALJIT RANDHAWA                         |                                                                                       |
| here are thr | ee options for checking the status     | of your file(s):                                                                      |
|              | nter your 16 character confirmation    | number or your 8 character tracking number for submitted files.<br>r more information |
|              |                                        | entering a range of submission dates.                                                 |
| ption 3 - Re | etrieve a list of your submitted files | available to your User ID.                                                            |
| Option 1     | Confirmation or<br>Tracking Number     | Submit                                                                                |
| Option 2     | Range Start Date                       | Submit                                                                                |
|              |                                        | Submit                                                                                |

**STEP 8:** Select one of the following options to view the status of your submitted file.

- **Option 1**: Enter the specific tracking or confirmation number to view the status of an individual file.
- **Option 2**: Enter a start and end date to view the status of files submitted within a date range.
- **Option 3**: View the 100 most recent SSNVS file submissions associated with your User ID.

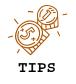

If the file you are searching for is not displayed, focus your search by using Option 1 or 2.

STEP 9: Select the corresponding Submit button. The system displays the Status and Retrieval Results page.

| Social Securi                                                 | ty On <b>li</b> ne                                                                                                    | -                                        | Busines                          | s Servi         | ices C          | nline                             | 6                   | -                      | ( <sub>k</sub>       |  |
|---------------------------------------------------------------|----------------------------------------------------------------------------------------------------|------------------------------------------|----------------------------------|-----------------|-----------------|-----------------------------------|---------------------|------------------------|----------------------|--|
| www.socialse<br>Logout                                        | curity.gov BSO I                                                                                                    | Main Menu                                | BSO Informati                    | ion   Contac    | tUs   Key       | board Navig                       | ation               |                        |                      |  |
| SO<br>SSNV                                                    |                                                                                                    | ity Nur                                  | nber Ve                          | erificati       | ion S           | ystem                             |                     |                        |                      |  |
|                                                               |                                                                                                    | Status a                                 | nd Retrie                        | val Resu        | ilts            |                                   |                     |                        |                      |  |
| Jame: KAMAL J                                                 | IT RANDHAWA                                                                                                    |                                          |                                  |                 |                 |                                   |                     |                        |                      |  |
|                                                               | ole displays your submitte                                                                                                    | ed file(s).                              |                                  |                 |                 |                                   |                     |                        |                      |  |
| <ul> <li>Please no</li> <li>Some SS</li> </ul>                | r retrieve your submissior<br>ote large files may take s<br>iNs may be masked. Sele<br>not verify? Sele <u>c</u> t <u>What i</u>                                     | ome time to oper<br>ct <u>Why Are So</u> | n.<br>me SSNs Mask               |                 |                 | al Options.                       |                     |                        |                      |  |
| <ul> <li>Select "D</li> <li>To save t</li> <li>1 5</li> </ul> | IEW" if the total number of<br>OWNLOAD" to download<br>the downloaded file as a to<br>tight click "DOWNLOAD"<br>ielest "Save Target As"<br>comblete the Save As dial | your file.<br>axt file:<br>log box       | tted is 10 or less.<br>us of Sul | omissio         | ns fror         | n:                                |                     |                        |                      |  |
|                                                               |                                                                                                    |                                          | 1/29/2009                        |                 |                 |                                   |                     |                        |                      |  |
|                                                               |                                                                                                    | Select the lin                           | ks below for more i              | nformation abou | it your submi   | ssion(s).                         |                     |                        |                      |  |
| Submission<br>Date                                            | Confirmation or<br>Tracking<br>Number                                                                                                    | Records<br>Submitted                     | Failed<br>Verification           | Deceased_       | <u>Verified</u> | <u>Status</u>                     | <u>File</u><br>Size | Retrieval<br>Option(s) | Available<br>Through |  |
| 02/26/2009                                                    | D17015EE                                                                                                    | 1                                        | 0                                | 0               | 1               |                                   | 0.0<br>KB           |                        | 03/29/2009           |  |
| 02/09/2009                                                    | D0600F73                                                                                                    | 1                                        | 0                                | 0               | 1               | VIEWED                            | 0.0<br>KB           |                        | 03/12/2009           |  |
| 02/03/2009                                                    | D00000EE                                                                                                    | 1                                        | 0                                | 0               | 1               | VIEWED                            | 0.0<br>KB           |                        | 03/08/2009           |  |
| 02/03/2009                                                    | 11F3E164C032727F                                                                                                    | -                                        | -                                | -               | -               | FORMAT<br>OR<br>SURFACE<br>ERRORS | 0.0<br>KB           | -                      | -                    |  |
| 02/03/2009                                                    | D00000F0                                                                                                    | 10                                       | 0                                | 0               | 10              |                                   | 0.0<br>KB           |                        | 03/06/2009           |  |
| 02/03/2009                                                    | D000000D                                                                                                    | 7                                        | 0                                | 3               | 4               | VIEWED                            | 0.0<br>KB           |                        | 2 03/06/2009         |  |
| 02/03/2009                                                    | D0000004                                                                                                    | 1                                        | 0                                | 0               | 1               | VIEWED                            | 0.0<br>KB           |                        | 03/06/2009           |  |
| 02/03/2009                                                    | D0000005                                                                                                    | 1                                        | 0                                | 1               | 0               | VIEWED                            | 0.0<br>KB           |                        | 03/06/2009           |  |
| 02/03/2009                                                    | D0000006                                                                                                    | 1                                        | 0                                | 0               | 1               |                                   | 0.0<br>KB           |                        | 03/06/2009           |  |

#### 1 0 0 Additional Status Request

1

DOWNLOAD 03/06/2009

What To Do If an SSN Fails to Verify

Have a question? Call 1-800-772-6270 Mon. - Fri. 7AM to 7PM Eastern Time to speak with Employer Customer Service personnel. For TDD/TTY call 1-800-325-0778.

02/03/2009

D0000007

**STEP 10:** The status and retrieval options are displayed in a table; for a full explanation of each column, click on the column header. This opens a new browser to the SSNVS Help web page which is only accessible when logged into SSNVS.

Select the **Download/View** link in the Retrieval Option(s) column to view your results.

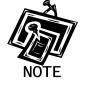

- For 10 or less SSNs submitted, the results may be downloaded or viewed online.
- For more than 10 SSNs submitted, the results may be downloaded only.
- **STEP 11:** Select the link in the Status column for more information about the status of your submission, if applicable.

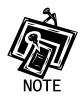

- The Available Through column displays the date the Status and/or Results are available to the user.
- Users are able to view or download the results for 30 days from the day they become available.
- After 30 days and up to two (2) years, the user can only view the status of their files.
- During the period files are available, you can download or view them an unlimited number of times.

#### Lesson 4: View the SSNVS Handbook

The SSNVS Handbook can either be viewed by logging-in to the SSNVS application or by selecting the **SSNVS Handbook** links below.

- BSO Welcome page <u>http://www.ssa.gov/bso/</u>
- SSNVS News page <u>http://www.ssa.gov/employer/ssnvsNews.htm</u>
- SSNVS Information and Instructions page http://www.ssa.gov/employer/ssnv.htm#overview

To access the SSNVS handbook from the SSNVS application, follow the instructions below.

- **STEP 1**: Point your browser to the BSO Welcome page: www.socialsecurity.gov/bso/bsowelcome.htm.
- **STEP 2**: Select the **Log In** button on the BSO Welcome page. The system displays the Log In to Online Services page.

| Social Security Online                                                                                                    | Business Services Online                            | HE <u>L</u> F |
|----------------------------------------------------------------------------------------------------|-----------------------------------------------------|---------------|
| www.socialsecurity.gov                                                                                                    | BSO Welcome   BSO Information   Keyboard Navigation | nc <u>r</u>   |
| Online Services<br>Availability<br>• Monday-Friday: 5 AM - 1 AM<br>ET<br>• Saturday: 5 AM - 11 PM ET<br>• Sunday: 8 AM - 11:30 PM ET | <section-header></section-header>                   |               |
| www.socialsecurity.gov                                                                                                    | BSO Welcome   BSO Information   Keyboard Navigation |               |

**STEP 3:** Enter your User ID and password.

STEP 4: Select the "I have read & agree to these terms." check box to indicate you have read the user certification statement and agree to its contents. Select the Log In button (To return to the BSO Welcome page, select the BSO Welcome link). The system displays the BSO Main Menu page.

| www. <u>s</u> ocialsecurity.gov                                                                                                    | BSO Main Menu   BSO Information   Contact Us   Keyboard Navigation                                                                                                    |  |  |  |  |
|----------------------------------------------------------------------------------------------------|----------------------------------------------------------------------------------------------------|--|--|--|--|
|                                                                                                    | Main Menu                                                                                                    |  |  |  |  |
| AMALJIT RANDHAWA                                                                                                    | Welcome, KAMALJIT RANDHAWA<br>Your password expires on <b>January 01, 9999</b>                                                                                                    |  |  |  |  |
| Manage Account <u>View / Edit Account Info</u> <u>Change Password</u> <u>Disable Account</u>                                             | Report Wages To Social Security<br>Submit, download or process W-2s and W-2cs<br>View submission status, acknowledge resubmission notices or<br>Request resubmission extensions<br>Social Security Number Verification Service                                             |  |  |  |  |
| Ianage Services         View / Edit Services         Request New Services         View Pending Services         Enter Activation Code(s) | Request online SSN verification, or<br>Submit files for SSN verification<br>Form SSA-1694 Request for Business Entity Taxpayer<br>Information<br>Submit or update a Business Taxpayer Information form to receive form 1099 for work<br>related to claimant representation |  |  |  |  |
|                                                                                                    | Have a question? Call <b>1-800-772-6270</b> Monday through<br>Friday, 7:00 a.m. to 7:00 p.m. Eastern Time to speak with Employer Customer<br>Service personnel. For TDD/TTY call <b>1-800-325-0778</b> .                                                                   |  |  |  |  |
| www.socialsecurity.gov                                                                                                    | BSO Main Menu   BSO Information   Contact Us   Keyboard Navigation                                                                                                    |  |  |  |  |

**STEP 5:** Select the **Social Security Number Verification Service** link.

## Social Security Number Verification Service

Request online SSN verification, or Submit files for SSN verification

The system displays the Social Security Number Verification Service menu page.

| Social Security Online                                                                                                    | Business Services Online                                                                                                    |  |  |  |  |  |
|----------------------------------------------------------------------------------------------------|----------------------------------------------------------------------------------------------------|--|--|--|--|--|
| www. <u>s</u> ocialsecurity.gov                                                                                                    | BSO Main Menu   BSO Information   Contact Us   Keyboard Navigation                                                                                                    |  |  |  |  |  |
|                                                                                                    | Social Security Number Verification Service                                                                                                    |  |  |  |  |  |
| KAMALJIT RANDHAWA                                                                                                    |                                                                                                    |  |  |  |  |  |
| Logout                                                                                                    | Request Online SSN Verification<br>Manually enter and submit up to 10 Social Security Numbers and Names to be verified by<br>Social Security. Results are returned immediately for review.                            |  |  |  |  |  |
| Manage Account <ul> <li><u>View / Edit Account Info</u></li> <li><u>Change Password</u></li> <li><u>Disable Account</u></li> </ul>                                  | Submit an Electronic File for SSN Verification<br>Submit a file containing Names and Social Security Numbers to be verified by Social<br>Security. The data in the file must be in the correct format.                |  |  |  |  |  |
| Manage Services                                                                                                    | View the current status of a submission.                                                                                                    |  |  |  |  |  |
| <ul> <li><u>View / Edit Services</u></li> <li><u>Request New Services</u></li> <li><u>View Pending Services</u></li> <li><u>Enter Activation Code(s)</u></li> </ul> | View Social Security Number Verification Service Handbook<br>Review additional information on submitting files to Social Security for verification and<br>retrieving the results of the submissions.<br>BSO Main Menu |  |  |  |  |  |
|                                                                                                    | Have a question? Call <b>1-800-772-6270</b> Monday through<br>Friday, 7:00 a.m. to 7:00 p.m. Eastern Time to speak with Employer Customer<br>Service personnel. For TDD/TTY call <b>1-800-325-0778</b> .              |  |  |  |  |  |
| www. <u>s</u> ocialsecurity.gov                                                                                                    | BSO <u>M</u> ain Menu   BSO Information   Contact $\underline{U}s$   Keyboard Navigation                                                                                                    |  |  |  |  |  |

**STEP 6:** Select the **View Social Security Number Verification Service Handbook** link.

(To return to the BSO Main Menu page, select the BSO Main Menu button.)

#### View Social Security Number Verification Service Handbook

Review additional information on submitting files to Social Security for verification and retrieving the results of the submissions.

The system displays the SSNVS Handbook.

| Social Security Online                         | Socia<br>(SSN                          |                                               | ity Numb                                                 | er Verificati              | on Service        |
|------------------------------------------------|----------------------------------------|-----------------------------------------------|----------------------------------------------------------|----------------------------|-------------------|
| www.socialsecurity.gov                         | Home                                   | Questions? 🔻                                  | Contact Us 👻                                             | Search                     | GC                |
| *****                                          | USA                                    | ocial Secu<br>andbook                         | ırity Numbeı                                             | Verification Se            | rvice (SSNVS      |
| SSNVS Handbook (246 KB)                        | visit our Keyboa<br>you select this li | rd Commands web pa<br>nk, you will leave this | ige for alternative views a<br>site and go to a new brow |                            |                   |
| Table of Contents                              | automatically re                       | turn to this page whe                         | n you close the new brow                                 | ser window.                |                   |
| SSNVS Front Cover                              |                                        |                                               |                                                          |                            |                   |
| Contact Information                            |                                        | Social Se                                     | curity                                                   |                            |                   |
| ► <u>What is SSNVS and</u><br>BSO?             |                                        | Business Servi<br>Social Security             | y Number                                                 |                            |                   |
| System Requirements                            |                                        | Verification So<br>(SSNVS)                    | ervice                                                   | Social                     |                   |
| ▶ <u>Security</u>                              |                                        |                                               |                                                          | Security<br>Administration |                   |
| SSNVS/BSO Availability                         |                                        |                                               |                                                          | Office of                  |                   |
| Registration                                   |                                        |                                               |                                                          | Systems<br>Electronic      |                   |
| Access to SSNVS                                |                                        |                                               |                                                          | Services<br>6401 Security  |                   |
| Logging into SSNVS                             |                                        |                                               |                                                          | Boulevard                  |                   |
| ▶ <u>Using SSNVS</u>                           |                                        |                                               |                                                          | Baltimore,<br>Maryland     |                   |
| Submission File Format                         |                                        |                                               |                                                          | 21235                      |                   |
| Returned File Format                           |                                        |                                               |                                                          | Updated                    |                   |
| SSN Verification Results                       | 7                                      |                                               |                                                          | December                   |                   |
| Status and Retrieval<br>Options                |                                        |                                               |                                                          | 2008                       |                   |
| Status and Retrieval<br>Results                | *                                      |                                               | .socialsecurity.gov/                                     | Theo                       |                   |
| ► What to Do If an SSN<br>Fails to Verify      |                                        |                                               | and endiscentry, gov)                                    |                            |                   |
| Logging Out                                    |                                        |                                               |                                                          |                            |                   |
| SSNVS News                                     |                                        |                                               |                                                          |                            |                   |
| <u>Getting Help</u>                            |                                        |                                               |                                                          |                            |                   |
| Employer Reporting                             |                                        |                                               |                                                          |                            |                   |
| Maintaining Your<br>Registration Information   |                                        |                                               |                                                          |                            |                   |
| ► <u>Glossary of Terms</u>                     |                                        |                                               |                                                          |                            |                   |
| Appendix A: Additional<br>Verification Options |                                        |                                               |                                                          |                            |                   |
| USA.gov                                        | Privacy Polic                          | y   Website Policies 8                        | k Other Important Informa                                | tion   Site Map            | Need Larger Text? |